# AIX 5L Operating System Installation

Getting Started

AIX

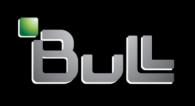

**REFERENCE 86 A2 09EG 00** 

# **ESCALA**

# AIX 5L Operating System Installation

Getting Started

AIX

#### **Software**

October 2002

BULL CEDOC
357 AVENUE PATTON
B.P.20845
49008 ANGERS CEDEX 01
FRANCE

**REFERENCE 86 A2 09EG 00**  The following copyright notice protects this book under Copyright laws which prohibit such actions as, but not limited to, copying, distributing, modifying, and making derivative works.

Copyright © Bull SAS 1992, 2002

#### Printed in France

Suggestions and criticisms concerning the form, content, and presentation of this book are invited. A form is provided at the end of this book for this purpose.

To order additional copies of this book or other Bull Technical Publications, you are invited to use the Ordering Form also provided at the end of this book.

#### Trademarks and Acknowledgements

We acknowledge the right of proprietors of trademarks mentioned in this book.

AIX® is a registered trademark of International Business Machines Corporation, and is being used under licence.

UNIX® is a registered trademark in the United States of America and other countries licensed exclusively through the Open Group.

Linux® is the registered trademark of Linus Torvalds in the U.S. and other countries

#### **About This Book**

The AIX 5L Version 5.2 Operating System Installation: Getting Started guide provides system administrators with information about how to install and configure the AIX operating system on a standalone system using a CD–ROM device. The two methods described in this book are the new and complete overwrite installation method and the migration installation method. This publication is also available on the "Hypertext Library for AIX 5.1" CD-ROM that is shipped with the operating system.

For complete conceptual and task information about installing AIX, see the AIX 5L Version 5.2 Installation Guide and Reference.

#### Who Should Use This Book

This book provides system administrators with information about performing an AIX installation using the CD–ROM device. The two methods described in this book are the new and complete overwrite installation method and the migration installation method.

#### Highlighting

The following highlighting conventions are used in this book:

**Bold** Identifies commands, subroutines,

keywords, files, structures, directories, and other items whose names are predefined by the system. Also identifies graphical objects such as buttons, labels, and icons that the

user selects.

Italics Identifies parameters whose actual names

or values are to be supplied by the user.

Monospace Identifies examples of specific data values,

examples of text similar to what you might see displayed, examples of portions of program code similar to what you might write as a programmer, messages from the system, or information you should actually

type.

## Case-Sensitivity in AIX

Everything in the AIX operating system is case—sensitive, which means that it distinguishes between uppercase and lowercase letters. For example, you can use the **Is** command to list files. If you type LS, the system responds that the command is "not found." Likewise, **FILEA**, **FiLea**, and **filea** are three distinct file names, even if they reside in the same directory. To avoid causing undesirable actions to be performed, always ensure that you use the correct case.

#### **ISO 9000**

**ISO 9000** registered quality systems were used in the development and manufacturing of this product.

#### **Related Publications**

The following publications will help you administer your AIX environment:

- AIX 5L Version 5.2 Installation Guide and Reference
- AIX 5L Version 5.2 Security Guide
- AIX 5L Version 5.2 System Management Concepts: Operating System and Devices
- AIX 5L Version 5.2 System Management Guide: Operating System and Devices
- AIX 5L Version 5.2 System Management Guide: Communications and Networks
- AIX 5L Version 5.2 General Programming Concepts: Writing and Debugging Programs
- AIX 5L Version 5.2 Communications Programming Concepts
- AIX 5L Version 5.2 Performance Management Guide
- Performance Toolbox 1.2 and 2.1 for AIX: User's Guide
- AIX 5L Version 5.2 Commands Reference
- AIX 5L Version 5.2 Files Reference
- AIX 5L Version 5.2 Glossary
- Common Desktop Environment 1.0: Advanced User's and System Administrator's Guide
- AIX 5L Version 5.2 System User's Guide: Operating System and Devices
- AIX 5L Version 5.2 System User's Guide: Communications and Networks

# Contents

| About This Book                                                       | iii |
|-----------------------------------------------------------------------|-----|
| Chapter 1. Introduction to Base Operating System Installation         | 1-1 |
| Electronic License Agreements                                         | 1-1 |
| Chapter 2. New and Complete Overwrite Installation                    | 2-1 |
| Step 1. Prepare Your System                                           | 2-1 |
| Step 2. Boot from the AIX Product CD                                  | 2-1 |
| Step 3. Set and Verify Installation Settings                          | 2-2 |
| Step 4. Configure the System after Installation                       | 2-4 |
| Chapter 3. Migration Installation                                     | 3-1 |
| Step 1. Prepare Your System                                           | 3-1 |
| Step 2. Boot from the AIX Product CD                                  | 3-2 |
| Step 3. Verify Migration Installation Settings and Begin Installation | 3-2 |
| Step 4. Verify System Configuration after Installation                | 3-3 |

# **Chapter 1. Introduction to Base Operating System Installation**

This guide provides an overview of the necessary steps to complete an installation of the AIX 5.2 Base Operating System (BOS).

The BOS installation program first restores the run–time **bos** image, then installs the appropriate filesets, depending on whether you are installing from a graphical or an ASCII system. The installation program automatically installs required message filesets and devices filesets, according to the language you choose and the hardware configuration of the installed machine.

You can use the following methods for installing AIX:

#### **New and Complete Overwrite**

This method installs AIX 5.2 on a new machine or completely overwrites any BOS version that exists on your system.

#### Migration

This method upgrades from AIX 4.2 or later versions of the BOS to AIX 5.2. A migration installation preserves most file systems, including the root volume group, logical volumes, and system configuration files. It overwrites the /tmp file system.

#### Preservation

This method replaces an earlier version of the BOS but retains the root volume group, the user–created logical volumes, and the /home file system. It overwrites the /usr, var, tmp, and / (root) file systems. Product (application) files and configuration data are lost. For information about preservation installation, see the AIX 5L Version 5.2 Installation Guide and Reference.

The table below shows the differences in the installation steps between the new and complete ovewrite installation and the migration methods.

Table 1. AIX BOS Installation Methods

| Installation Steps            | New and Complete<br>Overwrite | Migration |
|-------------------------------|-------------------------------|-----------|
| Make rootvg                   | Yes                           | No        |
| Make filesystem /, /usr, /var | Yes                           | No        |
| Make filesystem /home         | Yes                           | No        |
| Save Configuration            | No                            | Yes       |
| Restore BOS                   | Yes                           | Yes       |
| Install Additional Filesets   | Yes                           | Yes       |
| Restore Configuration         | No                            | Yes       |

#### **Electronic License Agreements**

AIX 5.2 ships with software license agreements and are viewable electronically. If a product has an electronic license agreement, it must be accepted before software installation can continue. In the case of initial BOS installation, you can view and accept license agreements in a license agreement dialog after the installation has occurred, but before the system is

available for use as part of Configuration Assistant (graphical consoles) or Installation Assistant (ASCII consoles).

The Base Operating System (BOS) has a license agreement, but not all software packages do. When you agree to the license agreement for BOS installation, you are also accepting all license agreements for any software installed automatically with the BOS. Some software, such as the GNOME or KDE desktops, can be optionally installed during BOS installation; the appropriate licensing information for such software is displayed separately.

For more information on license manipulation, see the AIX 5L Version 5.2 Installation Guide and Reference.

# **Chapter 2. New and Complete Overwrite Installation**

Use the following steps to perform a new and complete overwrite installation of AIX 5.2.

- Step 1. Prepare Your System
- Step 2. Boot from the AIX Product CD
- Step 3. Set and Verify Installation Settings on page 2-2
- Step 4. Configure the System after Installation on page 2-4

For more information on new and complete overwrite installation, refer to the Installing the Base Operating System section in the AIX 5L Version 5.2 Installation Guide and Reference.

Refer to the Network Installation Management (NIM) section in the *AIX 5L Version 5.2 Installation Guide and Reference*, if you are performing a network installation of AIX.

### Step 1. Prepare Your System

- 1. There must be adequate disk space and memory available. AIX 5.2 requires 128 MB of memory and 2.2 GB of physical disk space. For additional release information, see the AIX 5L Release Notes.
- 2. Make sure your hardware installation is complete, including all external devices. See the documentation that came with your system unit for installation instructions.
- 3. If the system is currently installed, make a backup copy of your system software and data if you are installing over an existing version of AIX. For instructions on how to create a system backup, refer to the Creating System Backups section in the AIX 5L Version 5.2 Installation Guide and Reference.
- 4. If your system needs to communicate with other systems and access their resources, make sure you have the following information before proceeding with installation:

| Network Interface Adapter | The interface is created on the adapter. |
|---------------------------|------------------------------------------|
| Host Name                 |                                          |
| IP Address                |                                          |
| Network Mask              |                                          |
| Nameserver                |                                          |
| Domain Name               |                                          |
| Gateway                   |                                          |

### Step 2. Boot from the AIX Product CD

- 1. Insert the AIX Volume 1 CD into the CD-ROM device.
- 2. Make sure all external devices attached to the system (such as CD–ROM drives, tape drives, DVD drives, and terminals) are turned on. Only the CD–ROM drive from which you will install AIX should contain the installation media.
- 3. Power on the system.
- 4. When the system beeps twice, press F5 on the keyboard (or 5 on an ASCII terminal). If you have a graphics display, you will see the keyboard icon on the screen when the beeps occur. If you have an ASCII terminal (also called a tty terminal), you will see the

word keyboard when the beeps occur. The system will now boot from the installation media.

#### Note:

If your system does not boot using the F5 key (or the 5 key on an ASCII terminal), refer to your hardware documentation for information on how to get your system to boot from an AIX product CD.

- 5. Select the system console by pressing F1 (or 1 on an ASCII terminal) and press Enter. If you have more than one display or terminal, follow the instructions on the display or terminal to select one as the console.
- Select the language for the BOS Installation menus by typing the corresponding number in the Choice field. Press Enter to open the Welcome to Base Operating System Installation and Maintenance screen.
- 7. Type 2 to select 2 Change/Show Installation Settings and Install in the Choice field and press Enter.

```
Welcome to Base Operating System
                    Installation and Maintenance
Type the number of your choice and press Enter. Choice is
    indicated by >>>.
    1 Start Install Now with Default Settings
    >>> 2 Change/Show Installation Settings and Install
    3 Start Maintenance Mode for System Recovery
    88 Help ?
   99 Previous Menu
>>> Choice [1]: 2
```

## Step 3. Set and Verify Installation Settings

1. In the Installation and Settings screen, verify the installation settings are correct by checking the method of installation (New and Complete Overwrite), the disk or disks you want to install, the primary language environment settings, and the installation options.

A summary of selected options displays. Confirm your selections and press Enter to begin the BOS installation. The system automatically reboots after installation is complete. Go to Step 4. Configure the System after Installation on page 2-4.

Otherwise, go to sub-step 2.

2. To change the System Settings, which includes the method of installation and disk where you want to install, type 1 in the **Choice** field and press Enter.

```
Installation and Settings
Either type 0 and press Enter to install with current settings,
 or type the
number of the setting you want to change and press Enter.
    1 System Settings:
        Method of Installation.....New and Complete
                                          Overwrite
        Disk Where You Want to Install....hdisk0
>>> Choice [0]: 1
```

3. Type 1 for New and Complete Overwrite in the **Choice** field and press Enter. The Change Disk(s) Where You Want to Install screen now displays.

```
Change Disk(s) Where You Want to Install
```

Type one or more numbers for the  $\mbox{disk}\,(s)$  to be used for installation and press

Enter. To cancel a choice, type the corresponding number and  $\operatorname{Press}$  Enter.

At least one bootable disk must be selected. The current choice is indicated by >>>.

| 1 hdisk0       04-B0-00-2,0       4296 none       Yes         2 hdisk1       04-B0-00-5,0       4296 none       Yes         3 hdisk2       04-B0-00-6,0       12288 none       Yes |   | Name   | Location Code | Size(MB) | VG Status | Bootable |
|----------------------------------------------------------------------------------------------------|---|--------|---------------|----------|-----------|----------|
|                                                                                                    | 2 | hdisk1 | 04-B0-00-5,0  | 4296     | none      | Yes      |

- >>> 0 Continue with choices indicated above
  - 66 Disks not known to Base Operating System Installation
  - 77 Display More Disk Information
  - 88 Help ?
  - 99 Previous Menu
- >>> Choice [0]:
- 4. Select the disk or disks you want to install by typing the number that corresponds to the hard disk name and pressing Enter. The disk will now be selected as indicated by >>>. Do this for each disk that you want to be part of the AIX root volume group. To unselect the destination disk, type the number again and press Enter.
- 5. Complete the disk selection by typing a 0 in the **Choice** field and press Enter. The Installation and Settings screen displays with **New and Complete Overwrite** as the method of installation and the user selected disks.
- 6. To change the **Primary Language Environment Settings**, type 2 in the **Choice** field and press Enter. Type the number that corresponds to the Cultural Convention, Language, and Keyboard for your selection and press Enter.
- 7. To change the **More Options**, type 3 in the **Choice** field and press Enter. Among the installation options available to you in AIX 5.2, you can:
  - Change the desktop application.
  - Enable or disable the Trusted Computing Base option.
  - Enable or disable the Controlled Access Protection Profile (CAPP) and Evaluation Assurance Level 4+ (EAL4+) option.
  - Enable the 64-bit kernel.
  - Enable the Enhanced Journaled File System (JFS2).
  - Install graphics software.
  - Install the documentation services software.

For more information about the installation options available in AIX 5.2, see the Advanced Options section in the AIX 5L Version 5.2 Installation Guide and Reference.

8. Verify that the selections are correct in the Overwrite Installation Summary screen, as follows:

```
Overwrite Installation Summary
Disks: hdisk0
Cultural Convention: en_US
Language: en_US
Keyboard: en_US
64 Bit Kernel Enabled: No
JFS2 File Systems Created: No
Desktop: CDE
Enable System Backups to install any system: Yes
Optional Software being installed:
>>> 1 Continue with Install
    88 Help ?
    99 Previous Menu
>>> Choice [1]:
```

9. Press Enter to begin the BOS installation. The system automatically reboots after installation is complete.

#### Step 4. Configure the System after Installation

- 1. On systems with a graphics display, after a new and complete overwrite installation, the Configuration Assistant opens. On systems with an ASCII display, after a new and complete overwrite installation, the Installation Assistant opens.
- 2. Select the Accept Licenses option to accept the electronic licenses for the operating system.
- 3. Set the date and time, set the password for the administrator (root user), and configure network communications (TCP/IP).
  - Use any other options at this time. You can return to the Configuration Assistant or the Installation Assistant by typing configassist or smitty assist at the command line.
- 4. Select Exit the Configuration Assistant and select Next. Or, press F10 (or ESC+0) to exit the Installation Assistant.
- If you are in the Configuration Assistant, select Finish now, and do not start Configuration Assistant when restarting AIX and select Finish.

At this point, the new and complete overwrite BOS installation is complete and the initial configuration of the system is complete.

# **Chapter 3. Migration Installation**

Use the following steps to migrate your current version of the operating system to AIX 5.2.

- Step 1. Prepare Your System
- Step 2. Boot from the AIX Product CD on page 3-2
- Step 3. Verify Migration Installation Settings and Begin Installation on page 3-2
- Step 4. Verify System Configuration after Installation on page 3-3

For more information on Migration Installation, refer to the Migration Installation section in the AIX 5L Version 5.2 Installation Guide and Reference.

Refer to the Network Installation Management (NIM) section in the *AIX 5L Version 5.2 Installation Guide and Reference*, if you are performing a network installation of AIX. **Attention:** This procedure requires shutting down and reinstalling the base operating system. Whenever you reinstall any operating system, schedule your downtime when it least impacts your workload to protect yourself from a possible loss of data or functionality. Before you perform a migration installation, ensure you have reliable backups of your data and any customized applications or volume groups. For instructions on how to create a system backup, refer to Creating System Backups in the *AIX 5L Version 5.2 Installation Guide and Reference*.

# Step 1. Prepare Your System

1. Ensure that the root user has a primary authentication method of **SYSTEM**. You can check this condition by typing the following command:

```
\# lsuser -a auth1 root \, If needed, change the value by typing the following command:
```

- # chuser auth1=SYSTEM root
- 2. Before you begin the installation, other users who have access to your system must be logged off.
- 3. Verify that your applications will run on AIX 5.2. Also, check if your applications are binary—compatible with AIX 5.2. If your system is an application server, verify that there are no licensing issues. Refer to your application documentation or provider to verify on which levels of AIX your applications are supported and licensed.
- 4. Verify that all currently installed software is correctly entered in the Software Vital Product Database (SWVPD), by using the **Ippchk** command. To verify that all filesets have all required requisites and are completely installed, type the following:
  - # lppchk -v
- 5. Check that your hardware microcode is up-to-date.
- All requisite hardware, including any external devices (such as tape drives or CD/DVD–ROM drives), must be physically connected and powered on. If you need further information, refer to the hardware documentation that accompanied your system.
- 7. Use the **errpt** command to generate an error report from entries in the system error log. To display a complete detailed report, type the following:

```
# errpt -a
```

8. There must be adequate disk space and memory available. AIX 5.2 requires 128 MB of memory and 2.2 GB of physical disk space. For additional release information, see the AIX 5.2 Release Notes.

- 9. Make a backup copy of your system software and data. For instructions on how to create a system backup, refer to the Creating System Backups section in the AIX 5L Version 5.2 Installation Guide and Reference.
- 10. Turn on attached devices if they are not already on.

#### Step 2. Boot from the AIX Product CD

- 1. Insert the AIX Volume 1 CD into the CD-ROM or DVD-ROM device.
- 2. Reboot the system by typing the following command:

```
# shutdown -r
```

3. When the system beeps twice, press F5 on the keyboard (or 5 on an ASCII terminal). If you have a graphics display, you will see the keyboard icon on the screen when the beeps occur. If you have an ASCII terminal (also called a tty terminal), you will see the word keyboard when the beeps occur.

#### Note:

If your system does not boot using the F5 key (or the 5 key on an ASCII terminal), refer to your hardware documentation for information on how to get your system to boot from an AIX product CD.

Select the system console by pressing F1 (or 1 on an ASCII terminal) and press Enter.

Select a language for the BOS Installation menus by typing the corresponding number at the **Choice** prompt and press Enter. The Welcome to Base Operating System Installation and Maintenance menu opens.

Type 2 to select 2 Change/Show Installation Settings and Install in the Choice field and press Enter.

```
Welcome to Base Operating System
                       Installation and Maintenance
Type the number of your choice and press Enter. Choice is indicated by
>>>.
     1 Start Install Now with Default Settings
      2 Change/Show Installation Settings and Install
     3 Start Maintenance Mode for System Recovery
     88 Help ?
     99 Previous Menu
 >>> Choice [1]:
```

#### Step 3. Verify Migration Installation Settings and Begin Installation

1. Verify that Migration is the method of installation. If Migration is not the method of installation, then select it. Select the disk or disks you want to install.

```
System Settings:
   Method of Installation......Migration
   Disk Where You Want to Install....hdisk0
```

- 2. Select Primary Language Environment Settings (AFTER Install).
- 3. Type 3 to select More Options and press Enter. To use the Help menu to learn more about the options available during a migration installation, type 88 and press Enter in the More Options menu. For more information about the installation options available in

AIX 5.2, see the Advanced Options section in the AIX 5L Version 5.2 Installation Guide and Reference.

- 4. Verify the selections in the Migration Installation Summary screen and press Enter.
- 5. When the Migration Confirmation menu displays, follow the menu instructions to list system information or continue with the migration by typing 0 and pressing Enter.

Migration Confirmation

Either type  ${\tt 0}$  and press Enter to continue the installation, or type the number of your choice and press Enter.

- 1 List the saved Base System configuration files which will not be merged into the system. These files are saved in /tmp/bos.
- 2 List the filesets which will be removed and not replaced.
- 3 List directories which will have all current contents removed.
- 4 Reboot without migrating.

Acceptance of license agreements is required before using system. You will be prompted to accept after the system reboots.

```
>>> 0 Continue with the migration.
88 Help ?
```

+-----

WARNING: Selected files, directories, and filesets (installable options) from the Base System will be removed. Choose 2 or 3 for more information.

```
>>> Choice[0]:
```

After migration is complete, access this information from the /tmp/bos directory.

#### Step 4. Verify System Configuration after Installation

After the migration is complete, the system will reboot. Configure the system, as follows:

1. On systems with a graphics display, after a migration installation, the Configuration Assistant opens. On systems with a ASCII display, after a migration installation, the Installation Assistant opens.

For more information on the Configuration Assistant or the Installation Assistant, see the Configuring the Operating System section in the AIX 5L Version 5.2 Installation Guide and Reference.

- 2. Select the **Accept Licenses** option to accept the electronic licenses for the operating system.
- Verify the administrator (root user) password and network communications (TCP/IP) information.

Use any other options at this time. You can return to the Configuration Assistant or the Installation Assistant by typing **configassist** or **smitty assist** at the command line.

- 4. Select **Exit the Configuration Assistant** and select **Next**. Or, press F10 (or ESC+0 ) to exit the Installation Assistant.
- 5. If you are in the Configuration Assistant, select Finish now, and do not start Configuration Assistant when restarting AIX and select Finish.

When the login prompt displays, log in as the root user to perform system administration tasks.

# Technical publication remarks form ESCALA AIX 5L Operating System Installation Getting Started Title: October 2002 Reference N°: 86 A2 09EG 00 Date: **ERRORS IN PUBLICATION** SUGGESTIONS FOR IMPROVEMENT TO PUBLICATION Your comments will be promptly investigated by qualified technical personnel and action will be taken as required. If you require a written reply, please include your complete mailing address below. NAME : \_\_\_\_\_\_ Date : \_\_\_\_\_ COMPANY: ADDRESS : \_\_\_\_\_ Please give this technical publication remarks form to your BULL representative or mail to: Bull - Documentation Dept. 1 Rue de Provence

Bull - Documentation D<sup>ept.</sup>
1 Rue de Provence
BP 208
38432 ECHIROLLES CEDEX
FRANCE
info@frec.bull.fr

## Technical publications ordering form

To order additional publications, please fill in a copy of this form and send it via mail to:

BULL CEDOC 357 AVENUE PATTON B.P.20845 49008 ANGERS CEDEX 01 FRANCE

| CEDOC Reference #                | Designation                                 | Qty |
|----------------------------------|---------------------------------------------|-----|
| []                               |                                             |     |
| []                               |                                             |     |
| []                               |                                             |     |
| [ ]                              |                                             |     |
| [ ]                              |                                             |     |
| [ ]                              |                                             |     |
| [ ]                              |                                             |     |
|                                  |                                             |     |
|                                  |                                             |     |
|                                  |                                             |     |
|                                  |                                             |     |
| [ ]                              |                                             |     |
| [ ] : The latest revision will b | pe provided if no revision number is given. |     |

Phone:

FAX: E-Mail: +33 (0) 2 41 73 72 66 +33 (0) 2 41 73 70 66 srv.Duplicopy@bull.net

| NAME:                                           | Date: |  |
|-------------------------------------------------|-------|--|
| COMPANY:                                        |       |  |
| ADDRESS:                                        |       |  |
| PHONE:                                          |       |  |
| E-MAIL:                                         |       |  |
| For Bull Subsidiaries:  Identification:         |       |  |
| For Bull Affiliated Customers:  Customer Code:  |       |  |
| For Bull Internal Customers: Budgetary Section: |       |  |

For Others: Please ask your Bull representative.

BULL CEDOC 357 AVENUE PATTON B.P.20845 49008 ANGERS CEDEX 01 FRANCE

REFERENCE **86 A2 09EG 00**  Use the cut marks to get the labels.

AIX

AIX 5L Operating System Installation: Getting Started

86 A2 09EG 00

AIX

AIX 5L Operating System Installation: Getting Started

86 A2 09EG 00

 $\mathsf{AIX}$ 

AIX 5L Operating System Installation: Getting Started

86 A2 09EG 00